Upon placing an order, you will receive a confirmation email stating that the order has been successfully placed.

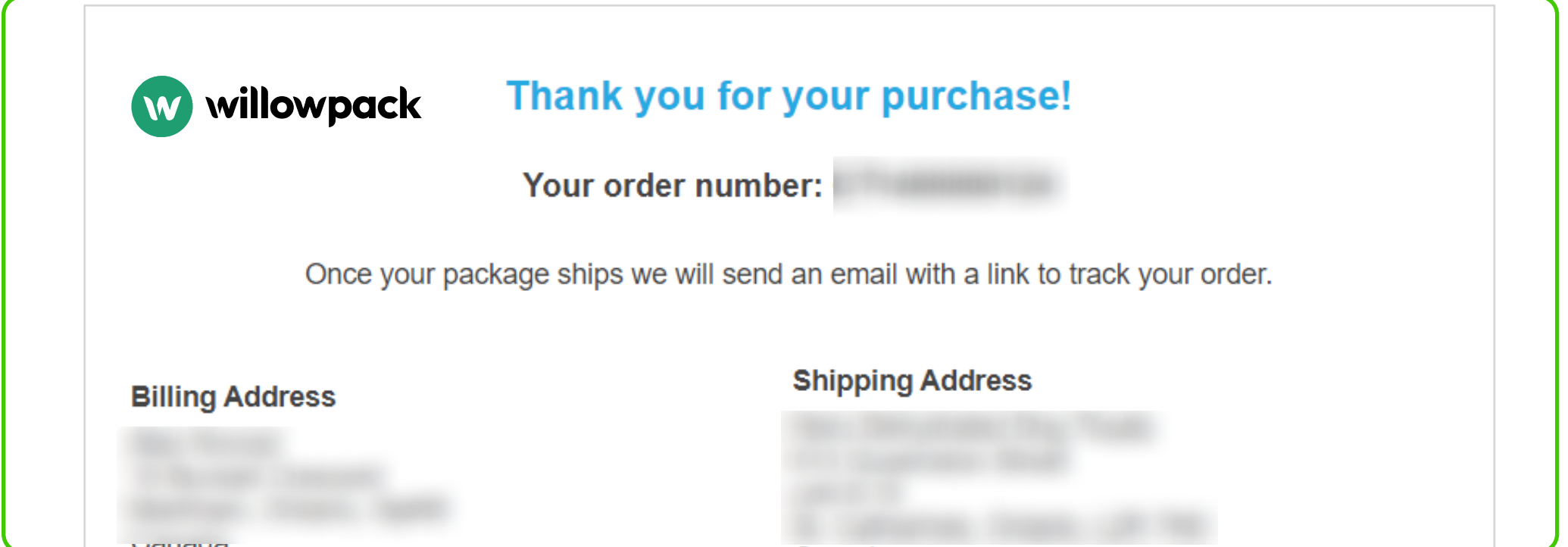

After processing your order, our prepress team will review your artwork and run automated

checks to ensure its print readiness. Once completed, our automated system will send you a link. This link allows you to approve the file to proceed, make changes to the file, or put the order on hold.

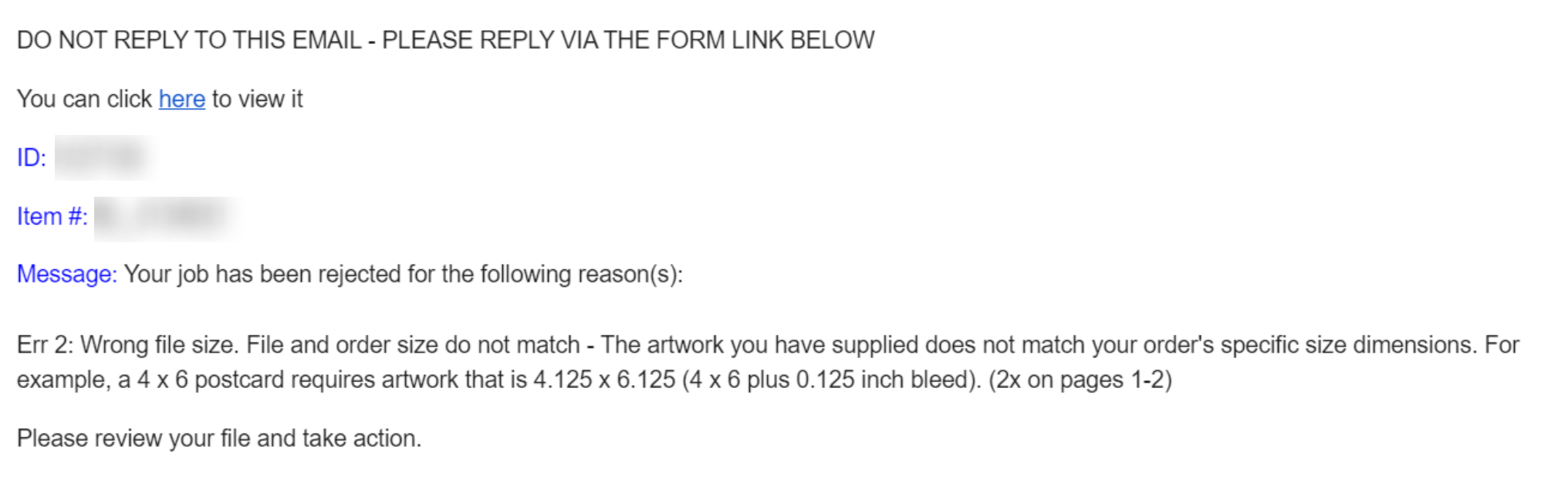

In the event that your order has been rejected, you will receive an email notifying you of the rejection. You'll have the option to upload new artwork, place the order on hold, or cancel the order.

## DO NOT REPLY TO THIS EMAIL - PLEASE REPLY VIA THE FORM LINK BELOW

You can click here to view it

## ID:

## Item#:

Message: Your job has been rejected for the following reason(s):

Err 2: Wrong file size. File and order size do not match - The artwork you have supplied does not match your order's specific size dimensions. For example, a 4 x 6 postcard requires artwork that is 4.125 x 6.125 (4 x 6 plus 0.125 inch bleed). (2x on pages 1-2)

Please review your file and take action.

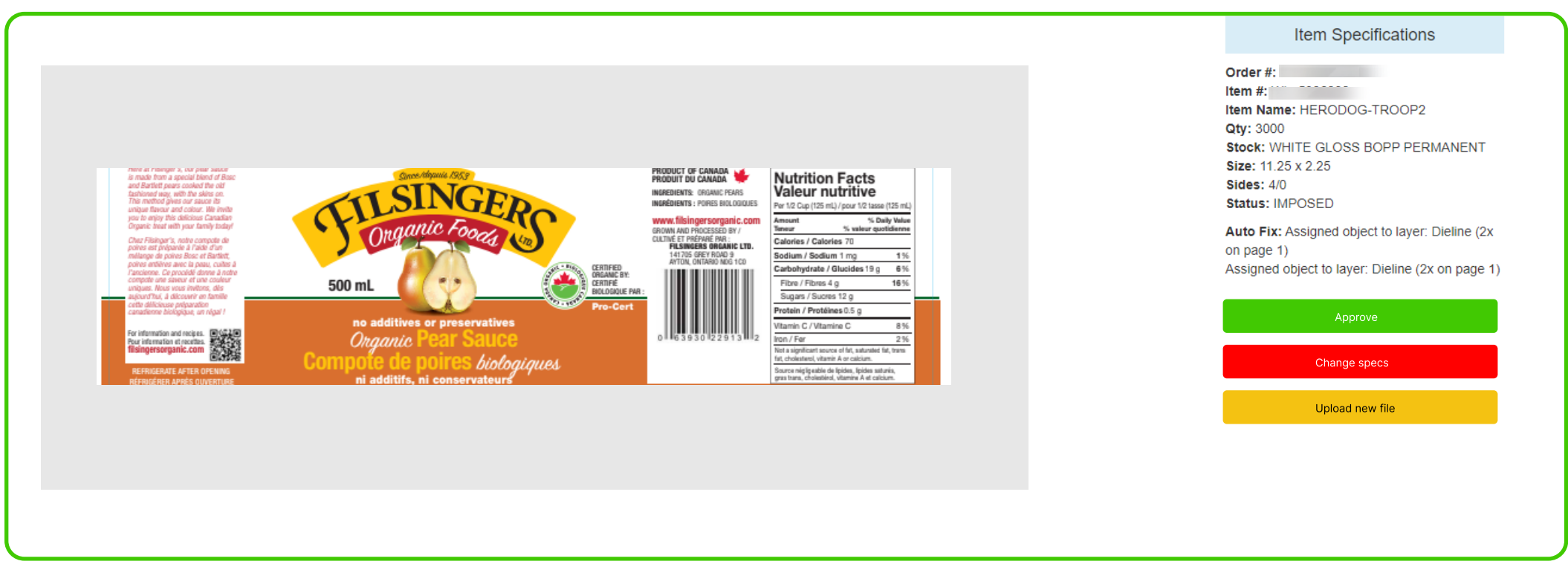

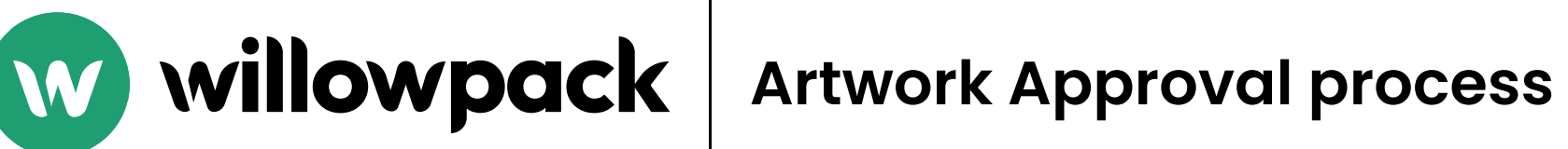

Please note: the Customer is responsible for all approvals and regulatory compliance. Willowpack is a printing company and does not approve labels nor review the content for regulatory compliance.

If you account has Auto approval enabled, you order will be auto approved within 1 hour of order being placed. Unless the file is rejected, in this case you will receive a rejection email.